## **Installation troubleshooting**

Key points

- Most installation issues occur when the wrong shortcut is used. Check you're [opening the right version](#page-0-0)
- Got a 'Setup failed' message? [Find your solution here](#page-0-1)

If your computer is more than a few years old, start by checking the [system requirements](http://myob.com/specs) to see if it can run AccountRight.

Note that the information on this page refers to AccountRight 2011 or later. If you're using:

- Classic AccountRight (v19), [see here](https://help.myob.com/wiki/display/supar/Installation+troubleshooting)
- AccountEdge, [see here](https://help.myob.com/wiki/display/supae/Installing+and+upgrading+to+the+latest+AccountEdge).

Checklist

- Have you installed all [Windows updates?](http://windowsupdate.microsoft.com/)
- Have you installed the [latest AccountRight version](#page-0-0) (2019.3)?
- Are you opening the [right version desktop shortcut](#page-0-0)?
- Have you taken note of any [error codes](#page-0-1) you're seeing?
- Are you trying to [install AccountRight on a Mac?](https://help.myob.com/wiki/display/ar/Install+AccountRight+on+a+Mac)

## <span id="page-0-0"></span>**Install and open the latest version**

To install AccountRight

To open the latest version

## <span id="page-0-1"></span>**Fixing 'Setup failed' errors**

If you've received the following error during installation, take note of the error code (as shown below) and follow the instructions for your code.

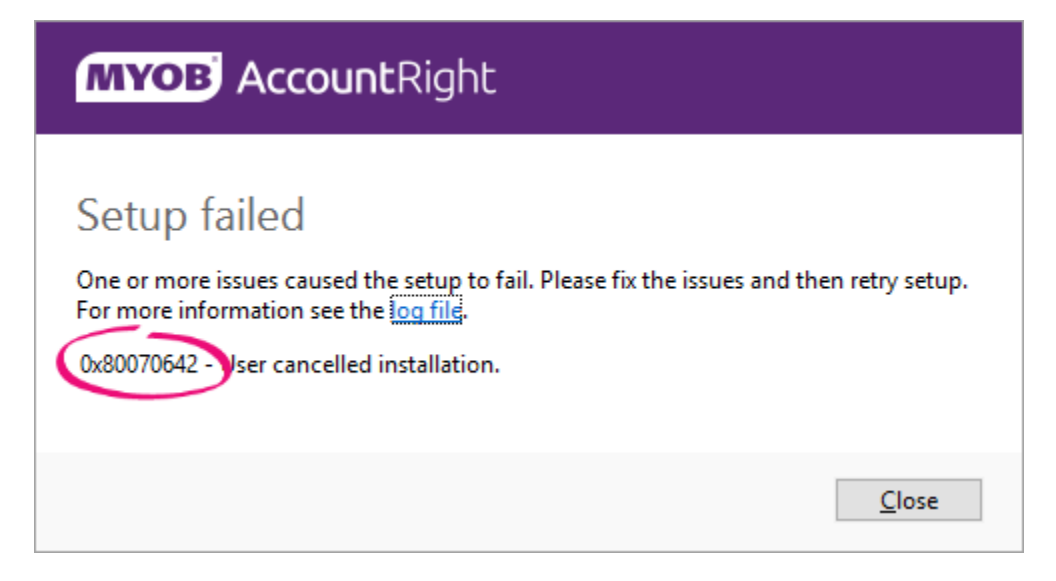

**Which error code are you getting?**

If you can't see your error code listed below, try temporarily disabling your antivirus software and enable it again after installing. Some antivirus software can interrupt software installation.

See also [Other install errors.](#page-1-0)

0x80070642 - User cancelled installation

0x80070643 - Fatal error during installation

0x800713ec - Asia

0x80070002 - The system cannot find the file specified

0x80070005 - Access is denied

0x800b0101 - A required certificate is not within its validity period

0x80070570 - The file or directory is corrupted and unreadable

0x80070659 - This installation is forbidden by system policy

My error code is different or labelled 'unspecified'

## <span id="page-1-0"></span>**Other install issues**

If nothing above has helped, see if your issue is covered here:

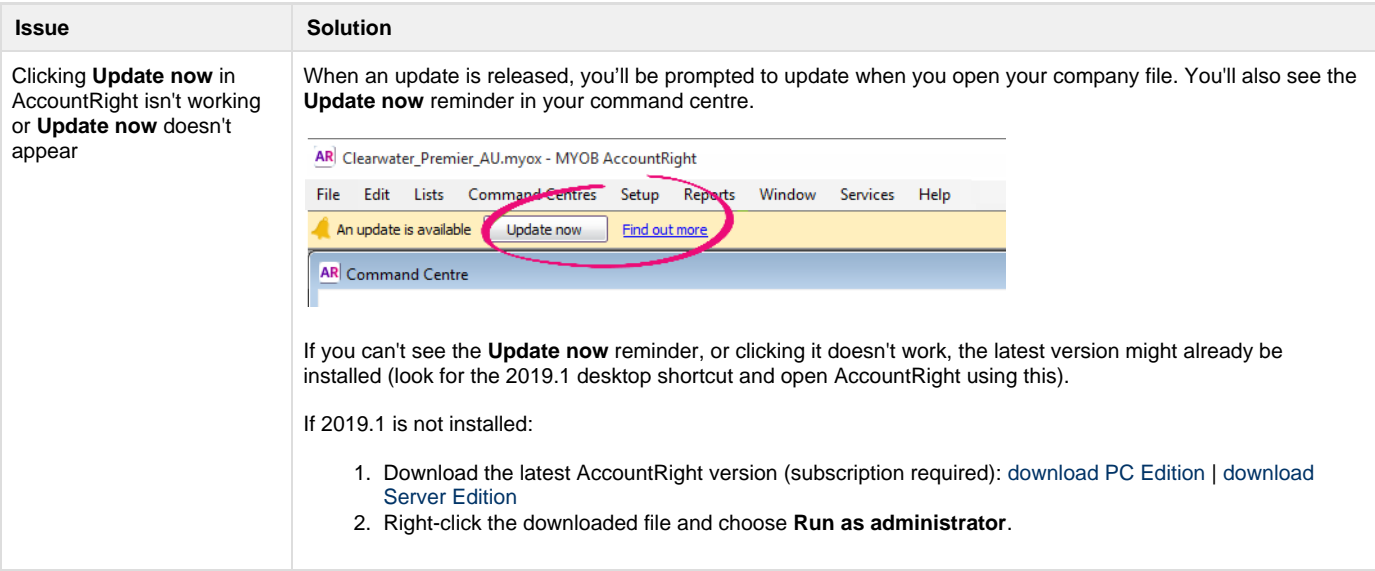

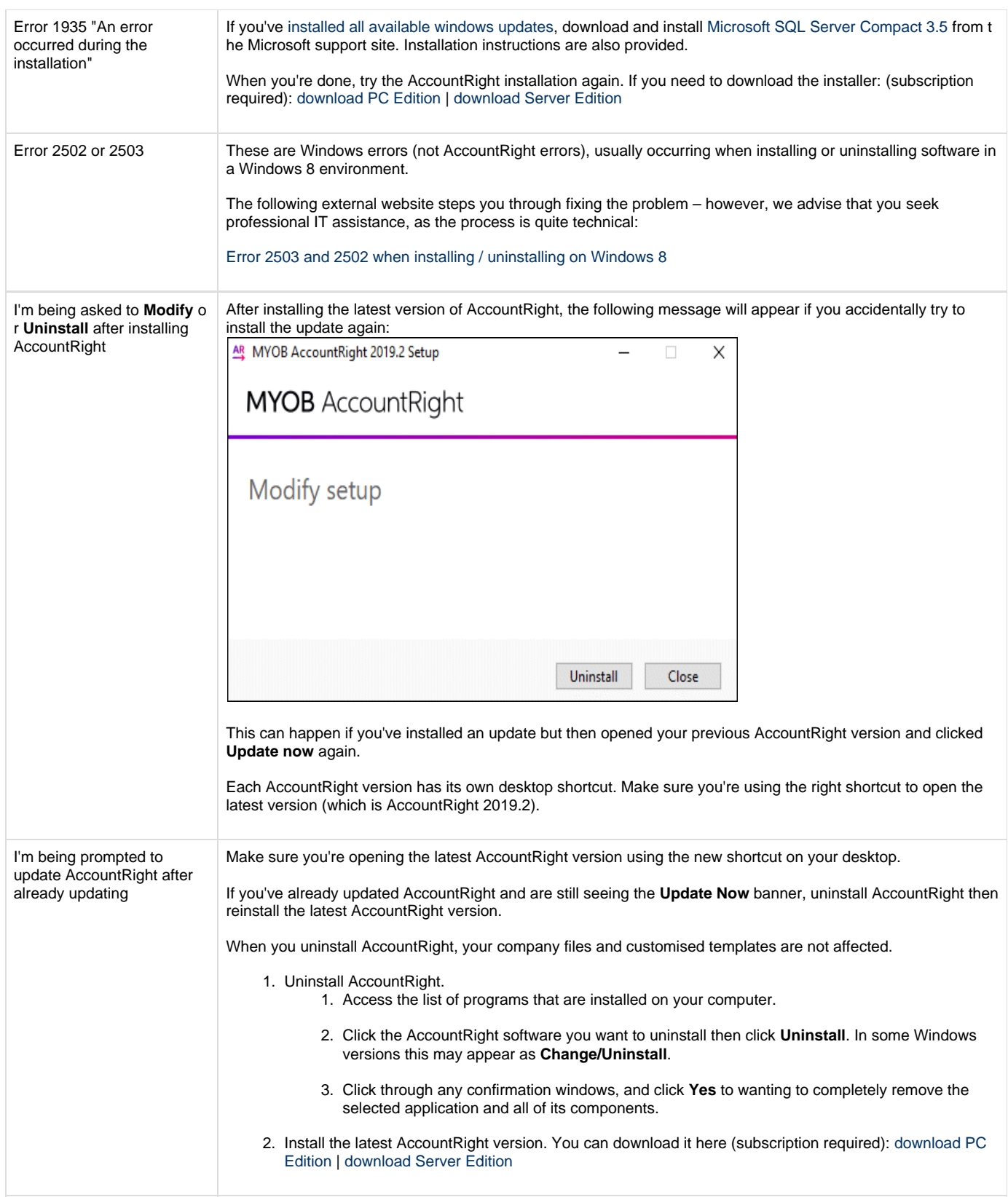

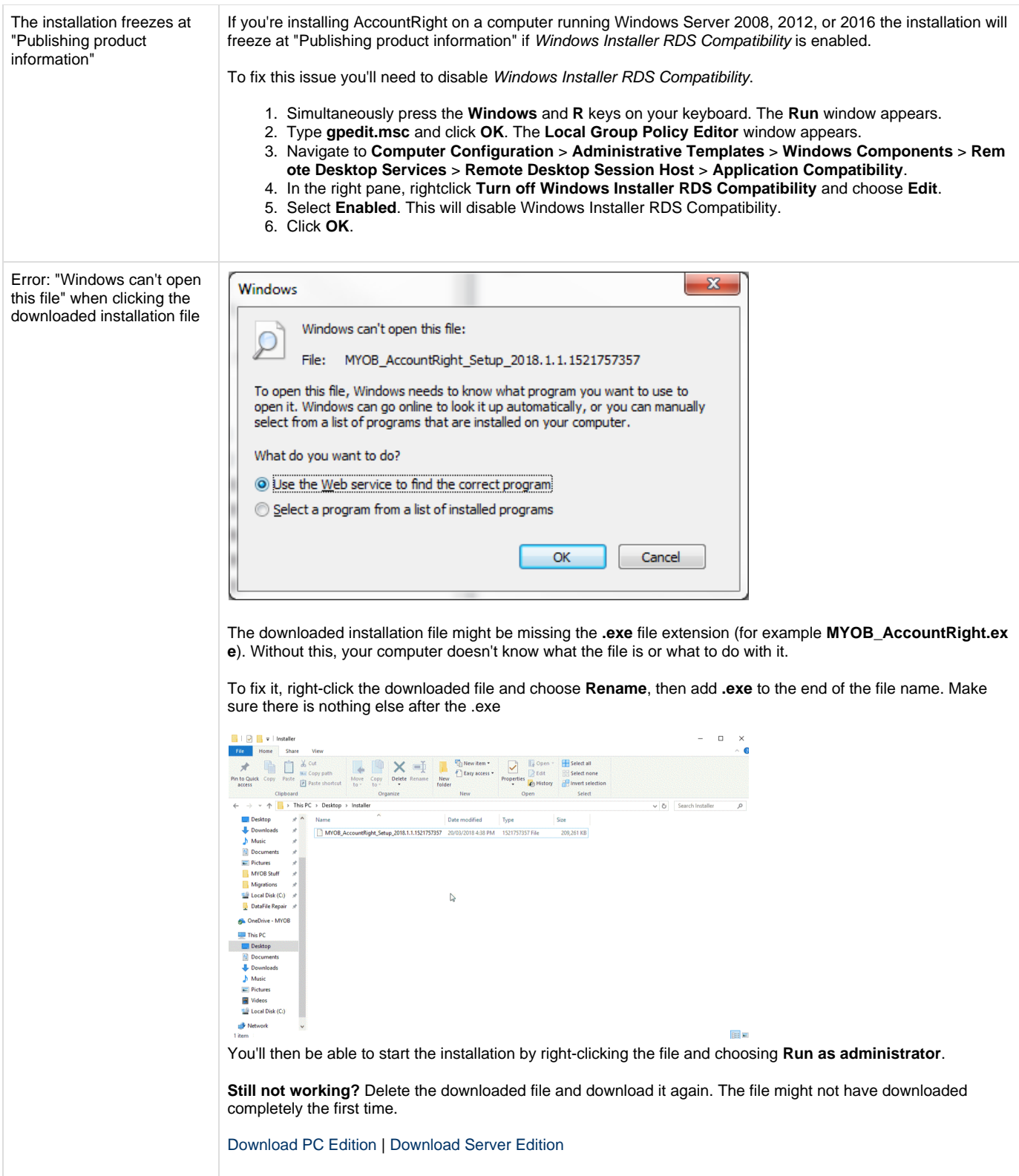

Error: "Could not access This error means the folder where AccountRight is trying to install has been redirected to a network location. network location" MYOB AccountRight 2014.4 Setup Could not access network location \Documents\\MYOB\My AccountRight Files. Cancel **Retry** By default, here's where AccountRight will try to install: AccountRight PC Edition will try to install in user's **Documents** folder, e.g. **C:\Users\John.Smith\Documents** AccountRight Server Edition wil try to install in the **Public Documents** folder, e.g. **C:\Users\Public\Documen ts** If the **Documents** or **Public Documents** folder is being redirected to a network location, the AccountRight installation will fail. If folder redirection has been implemented in your network, it has usually been done for a reason. Check with the person who set up your computer or network administrator to see if the redirection can be removed from the **Documents** or **Public Documents** folder (depending on which AccountRight edition you're trying to install). To check where a folder is being redirected to, right-click the folder and choose **Properties**, then click the **Locat ion** tab. **Documents Properties** × General Sharing Security Location Previous Versions Customize Files in the Documents folder are stored in the target location below. You can change where files in this folder are stored to another place on this hard drive, another drive, or another computer on your network. C:\Users\John.Smith\Documents Find Target... Restore Derault iviove... If the AccountRight PC Edition can't be installed because the **Documen ts** folder is being redirected, try installing the [AccountRight Server](http://download.myob.com/arl/Web/MYOB_AccountRight_Server.exe) [Edition](http://download.myob.com/arl/Web/MYOB_AccountRight_Server.exe) instead. This is typically for network servers and will install AccountRight to the **Public Documents** folder.

**Still stuck?**

We're always happy to help, just give us a call.

- **Australia** 1300 555 123 | Monday to Friday **7am** to **8pm**, Saturday to Sunday **9am** to **5pm** (Melbourne time)
- **New Zealand** 0508 328 283 | Monday to Friday **9am** to **10pm**, Saturday to Sunday **11am** to **7pm** (New Zealand time)

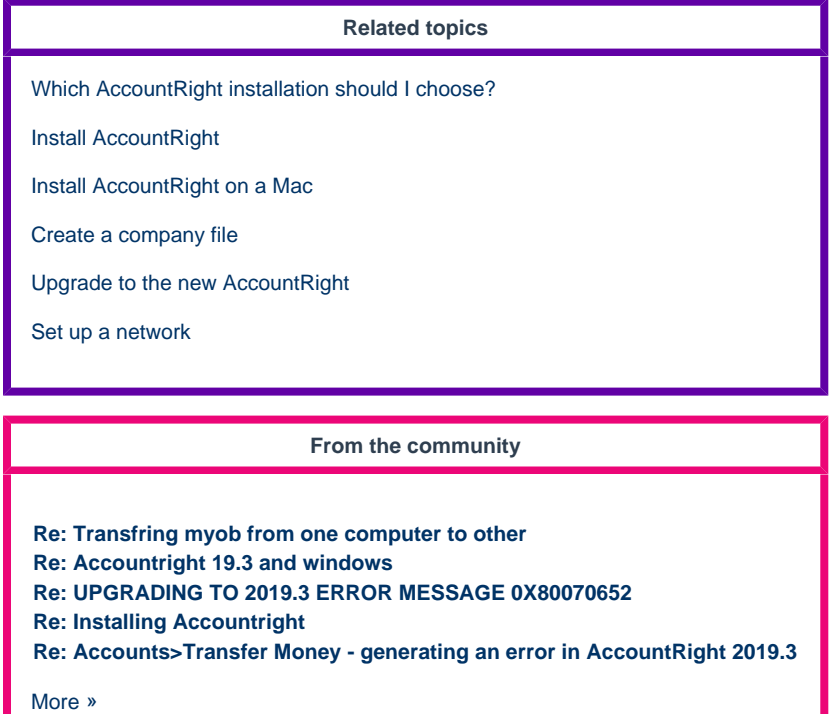